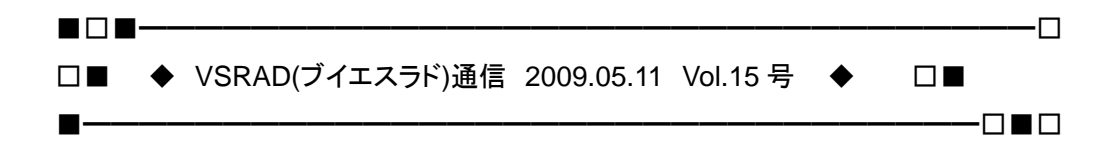

「VSRAD(ブイエスラド)通信」は、早期 AD 診断支援システム「VSRAD」のユーザー 登録をしていただいている皆様へ、VSRAD に関する最新情報やご利用に役立つ情 報をお知らせするニュースレターです。

◆◇◆------------------------------◆◇◆

こんにちは!VSRAD ユーザー登録事務局です。 「VSRAD(ブイエスラド)通信」では、VSRAD ユーザーの皆様から多かったお問合せ や、開発最新情報、システムについてのご連絡などについてお届けいたします。 今回は、VSRAD 適正使用ガイドライン作成について、VSRADplus がインストール時 に起動しない場合の対応についてなどの情報をお知らせいたします。 是非お読みください!

┏━INDEX━━━━━━━━━━━━━━━━━━━━━━━━━━━━ ┃ ┃《1》VSRAD 適正使用ガイドライン作成のご案内 ┃ ┃《2》インストール時に VSRADplus が起動しない場合の対応方法について ┃ ┃《3》ホームページ更新のご案内 ┃ ┃《4》事務局より~編集後記 ┃ ┗━━━━━━━━━━━━━━━━━━━━━━━━━━━━━━━━━━

《1》VSRAD 適正使用ガイドライン作成のご案内

VSRAD は 2005 年 11 月リリース後、多くの医療機関様で活用されております。 しかしながら、簡便に結果が出るが故に診断支援の範囲を超えた使い方が なされしまう懸念が指摘されており、コンピュータ画像統計解析手法の有用性と 限界を踏まえて、VSRAD の適正利用を促すべく、VSRAD アドバイザリーボード にてガイドラインが作成されました。 http://www.vsrad.info/manual/download/guideline1.pdf

━━━━━━━━━━━━━━━━━━━━━━━━━━━━━━━━━━━━

━━━━━━━━━━━━━━━━━━━━━━━━━━━━━━━━━━━━

## 《2》インストール時に VSRADplus が起動しない場合の対応方法について

OS が Windows XP SP1 または SP2 で Windows Update が適用されていない場合に、 VSRADplus インストール時に「.Net Framework2.0 SP1」がインストールできず、 このような現象が起こることがあります。

━━━━━━━━━━━━━━━━━━━━━━━━━━━━━━━━━━━━

━━━━━━━━━━━━━━━━━━━━━━━━━━━━━━━━━━━━

ご使用の OS の SP(サービスパック)、インターネットで Windows Update ができる かどうかで対処方法が異なります。

## 【ご注意】

※システム管理者に SP のアップデートを行っても問題無いか、必ずご確認くださ い。(SP のアップデートにより、一部のソフトウェアで不具合がおきる可能性が あります) ※SP のアップデート前に、必要なデータ等のバックアップをマイクロソフト社は

推奨しております。

■Windows XP SP1 の場合

マイクロソフト社のサポート期間が終了しており、マイクロソフト社より SP1 の 環境は避けていただきたいと言われております。SP2 へのアップデートをお願い いたします。(SP2、SP3 の2種類ありますが、SP2 をお勧めいたします) SP2 へアップデートしても VSRAD が起動しない場合は、「■Windows XP SP2 の場 合」の手順も実施してください。

◆インターネットに繋がる場合

[スタート]→[すべてのプログラム]→[Windows Update]でアップデートするか、 下記 URL よりインストーラーをダウンロードします。

※SP2 ダウンロードサイト

http://www.microsoft.com/downloads/details.aspx?displaylang=ja&FamilyID=049c9dbe-3b8 e-4f30-8245-9e368d3cdb5a

◆インターネットに繋がらない場合 ネットワークに繋がっている PC から SP2 のインストーラーをダウンロードし、 VSRAD をご使用の PC にインストールしてください。環境がない場合は、 VSRAD システムサポートセンター(systemhelp@vsrad.jp)までお問合せください。 ■Windows XP SP2 の場合 次の手順により「Windows インストーラ 3.1」をインストールし、VSRAD を再インストールします。 (1)VSRADplus をアンインストールしてください  $\downarrow$ (2)Windows インストーラ 3.1(下記からダウンロード) をインストールしてください。  $\perp$ (3)VSRADplus を再インストールしてください。 ※(1)(2)は順不同です。 ※Windows インストーラダウンロード http://www.microsoft.com/downloads/details.aspx?displaylang=ja&familyid=889482fc-5f56- 4a38-b838-de776fd4138c

なお、ご不明な点があれば、VSRAD システムサポートセンター (systemhelp@vsrad.jp)までお問合せください。 ※詳細はホームページもご参照ください。

《3》ホームページ更新のご案内

5月11日(月)、ホームページ(http://www.vsrad.info/)を更新いたしました。 主な更新内容をご紹介いたします。

━━━━━━━━━━━━━━━━━━━━━━━━━━━━━━━━━━━━

━━━━━━━━━━━━━━━━━━━━━━━━━━━━━━━━━━━━

## ■Q&A

VSRADplus の QA を中心に大幅更新

■講演・発表・文献一覧を更新 講演・発表→15件追加(全193件) 文献→8件追加(全88件) ※2009年3月現在

■マニュアル・パンフレットを更新

・VSRAD 適正使用ガイドライン 新規掲載

・解説シリーズ1「解析結果と評価について」 改訂版掲載

・解説シリーズ2「解析結果レポートのみかた」 改訂版掲載

・VSRAD テクニカルシリーズ(1)

「MRI 装置メーカーによる VSRAD の推奨撮像条件」 改訂版掲載

・VSRADplus 操作デモ 改訂版掲載

## 《4》事務局より~編集後記

桜の季節も終わり、木々の緑に元気をもらう今日この頃。 すっかり暖かくなり、過ごしやすい季節となりました。

とはいえ、まだまだ朝晩は肌寒く感じることもありますので、 どうぞお体にお気をつけて元気にお過ごしください!

編集・発行:VSRAD ユーザー登録事務局

※ 「VSRAD(ブイエスラド)通信」に関するお問合せや、VSRAD をご利用中に お困りのことがございました場合には、お手数ですが、「VSRAD システムサポー トセンター」までお問合せ下さい。(本メールにご返信いただいてもお受けする ことができません。) VSRAD システムサポートセンターメールアドレス systemhelp@vsrad.jp

━━━━━━━━━━━━━━━━━━━━━━━━━━━━━━━━━━━━

━━━━━━━━━━━━━━━━━━━━━━━━━━━━━━━━━━━━

━━━━━━━━━━━━━━━━━━━━━━━━━━━━━━━━━━━━

※配信停止をご希望の場合はお手数ですが、件名に「配信不要」等のコメントを 明記のうえ、このメールにご返信をお願いいたします。

━━━━━━━━━━━━━━━━━━━━━━━━━━━━━━━━━━━━

Copyright(C)2009 Eisai Co.,Ltd. & Pfizer Japan Inc.